# **О. М. Трунов**<sup>1</sup> **М. Ю. Скороїд**<sup>1</sup>

# **ВПРОВАДЖЕННЯ В ОСВІТНІЙ ПРОЦЕС ВІДЕО СИСТЕМ БЕЗДРОТОВОГО КЕРУВАННЯ ПРИВОДАМИ МОБІЛЬНИХ ПРИЛАДІВ В СЕРЕДОВИЩІ MATLAB**

<sup>1</sup>Чорноморський національний університет імені Петра Могили

*Розглянуто особливості застосування комп'ютеризованих систем бездротового віддаленого керування приводами до складу яких інтегровано одно-платні комп'ютери з каналами Wi-Fi зв'язку. Проалалізовано переваги та недоліки при програмуванні контролерів бездротового керування приводами мобільних приладів із застосуванням середовища Matlab. Поставлено задачі інтегрування середовища програмування IDE для найбільш поширених одно-платних комп'ютерів та відео інтерфейсу до середовища Matlab. Для допомоги програмістам та розробникам у створенні програмного забезпечення таких приладів розроблено модулі спостереження та керування як модель для машинного моделювання та формування навичок програмування. Запропоновано інтерфейси, що забезпечують впровадження в освітній процес інструментів графічного середовища програмування Simulink. На прикладі створення і налаштування програм приводів віддаленого бездротового керування елементами робото-технічних систем у тому числі і мобільними приладами відновлювальної медицини. В цій доповіді представлено метод програмування плат Arduino, що ґрунтується на візуальному супроводі дій. Розглянуто створену модель для візуального відображення роботи робото технічної системи з чотирьома ступенями вільності. Продемонстровано наочність, простота та дієвість такого інтерактивного супроводу. Такому методу надано перевагу через те, що він не потребує попередніх навичок програмування з написання коду, для створення складних задач. Очікується, що метод добре піддійте для навчання базовим навичкам програмування завдяки візуальним елементам, що запропоновано. Подальше інтегрування і досвід роботи модулів програми керування в Simulink буде потребувати застосування випадаючих меню, що містять інформаційні повідомлення та посилання на приклади. Імітаційне моделювання та статистична оцінка очевидно стане основою подальшого удосконалення інтерфейсу, що реалізує перевагу плати при програмуванні з використанням Wi-Fi мережі. Крім того, відкривається важлива можливість колективного розв'язку задачі завдяки прозорості і зручності навчання студентів програмуванню та моделюванню процесів в програмному середовищі Matlab.*

**Ключові слова:** модель, системи керування РТС, Arduino Uno Rev 2 Wi-Fi, Smulink, Wi-Fi мережі.

### **Вступ**

Сучасні програмні середовища у тому числі і Matlab забезпечують умови машинного моделювання у тому числі із застосуванням фізичних моделей [1]. Останнє дозволяє фізично моделювати фрагменти алгоритмів керування інструментами підтримки [2]. Таким чином при додатковому програмуванні контролерів і пристроїв та при налаштуванні середовища Matlab підключаються пакети підтримки для програмування таких одно-платних комп'ютерів: Arduino, Raspberry Pi, та USB пристроїв у тому числі Web-камер і т.д. за допомогою інструменту Simulink та пакетів підтримки OS Generic Video Interface [3]. Середовище програмування Simulink має графічно-блочне представлення структури програмування, яке легке у сприйнятті та доступне для роботи і здобуття початкових навичок програмування мікроконтролерів. Перспективною для контрольно-вимірювальних приладів та особливо для приладів медичного відновлення постінфарктних та пост-інсультних пацієнтів є структура, що реалізує бездротовий обмін інформацією [4]. Однак, представниками таких рішень є плати ArduinoUnoRev.2, що містять вбудований Wi-Fi радіо-канал обміну. Як показує аналіз останніх версій Matlab, що серед переліку плат контролерів, які підтримуються середовищем, відсутні означений одно-платний комп'ютер. У зв'язку з цим не розв'язаною і актуальною є задача інтегрування середовищ Integrated Development Environment (IDE) та відео інтерфейсу до середовища Matlab. Для допомоги програмістам та розробникам у створенні програмного забезпечення (ПЗ) таких приладів необхідність такої допомоги очевидна. Означене підтверджує, що актуальною є задача впровадження в освітній процес інструментів

О.М. Трунов, М.Ю. Скороїд, 2022

графічного середовища програмування Simulink для створення і налаштування програм віддаленого керування робото-технічними системами (РТС).

#### **Постановка задачі**

У якості об'єкту дослідження було розглянуто РТС з чотирма ступенями вільності до складу якої входять комп'ютеризовані модулі спостереження у тому числі і відео та виконавчі модулі переміщення та технологічних операцій. У якості предмету дослідження було розглянуто процес створення програми керування в графічному середовищі програмування Simulink. Так основну увагу зосереджено на програмуванні плати Arduino Uno Rev 2 Wi-Fi за допомогою інструменту Simulink. Спроби створення підтримки за допомогою існуючої опції Matlab засвідчили, що плата Arduino Uno Rev 2 Wi-Fi не підтримується інструментом Simulink. Послідовні спроби вибору подібної плати типу Arduino Uno Rev 3 та інших при підключеніні плати Arduino Uno Rev 2 Wi-Fi не забезпечують сполучення плати Arduino Uno Rev 2 Wi-Fi програмою Matlab. Не зважаючи на те, що Arduino Uno Rev 2 Wi-Fi, це оригінальний контролер Arduino Uno Rev3 з новим 8-бітовим мікроконтролером від Microchip і вбудованим Inertial Measurement Unit (IMU) із Wi-Fi радіо каналом з'єднання, але забезпечити сполучення не вдається. В силу переваг плати: наявних Wi-Fi радіо каналу з'єднання, нового одно кристального крипто-прискорювача ECC608 та незалежної від ядра периферії, за частковими функціями програмованої логіки CPLD [5] було запропоновано розбити задачу на три підзадачі. Перша - створити програму керування в графічному середовищі програмування Simulink. Друга - створити зручний інтерфейс, що візуалізує і реалізує перевагу плати при програмуванні з використанням Wi-Fi мережі. Крім того, не менш важливою третьою частиною загальної задачі визначено забезпечити прозорість і зручність для навчання студентів створювати та налаштовувати керування приводами елементів РТС в графічному середовищі програмування Simulink, що дозволяє реалізовувати різноманітне навчання, яке буде включати апаратну та програмну складову.

#### **Результати дослідження**

Для розв'язання задач дослідження елементів РТС з чотирма ступенями вільності, що реалізовано для приладів пост-лікувального відновлення, а також створено програму керування в графічному середовищі програмування Simulink. Модель, що реалізує процес керування РТС складається з двох частин перша це графічний макет блочної структури програми, а друга інтерфейс програми. Перша утворює уяву а друга забезпечує ефективну взаємодію. Макети програм представлені окремо на рис. 1 та 2, а інтерфейс всієї програми представлено на рис. 3.

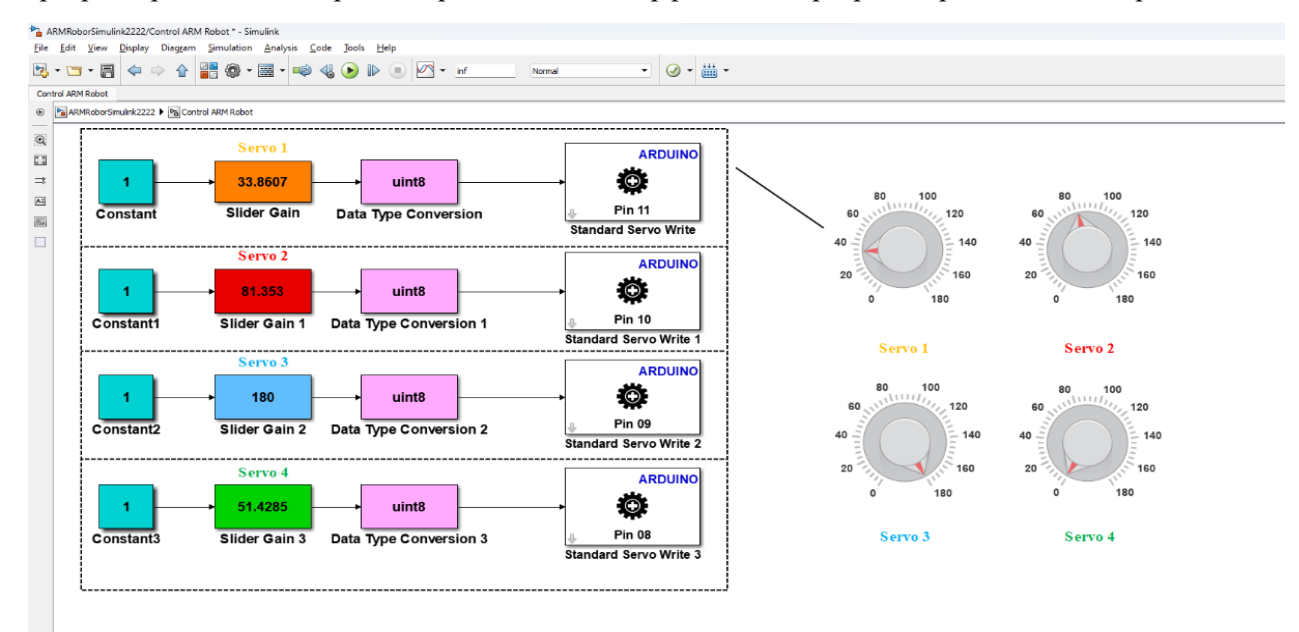

Рис 1. Блок схема програми керування роботом маніпулятором за допомогою інструментів Simulink

На рис. 1 представлено інтерфейс розгорнутої концептуальної моделі керування роботом маніпулятором з чотирма ступенями вільності у вигляді блочної структури. Програма керування, яка представлена на рис.1, має вигляд блоків для кожного серво-приводу еквівалентного номеру та кольору з поворотним вказівникам, що представлено з правого боку відображення екрану. Кожен з блоків обмежено штриховим прямокутником. Програма працює наступним чином. В блоці Slider Gain вводиться значення від 1 до 180, яке відповідає значенню кута обертання приводу та змінюється задатчиком кутового положення. Праворуч від зображення моделі програми керування для кожного приводу представлено задатчики кутового положення у виді поворотних вказівників, що також відзначено еквівалентним кольором. Введене задатчиком значення в блоці Slider Gain перетворюється в тип даних uint8 за допомогою блоку Data Type Conversion потрапляє на цифровий 11 вихід плати Arduino до якого під'єднано сигнальний провід від приводу який отримавши сигнал з програми керування обертається на заданий кут [2].

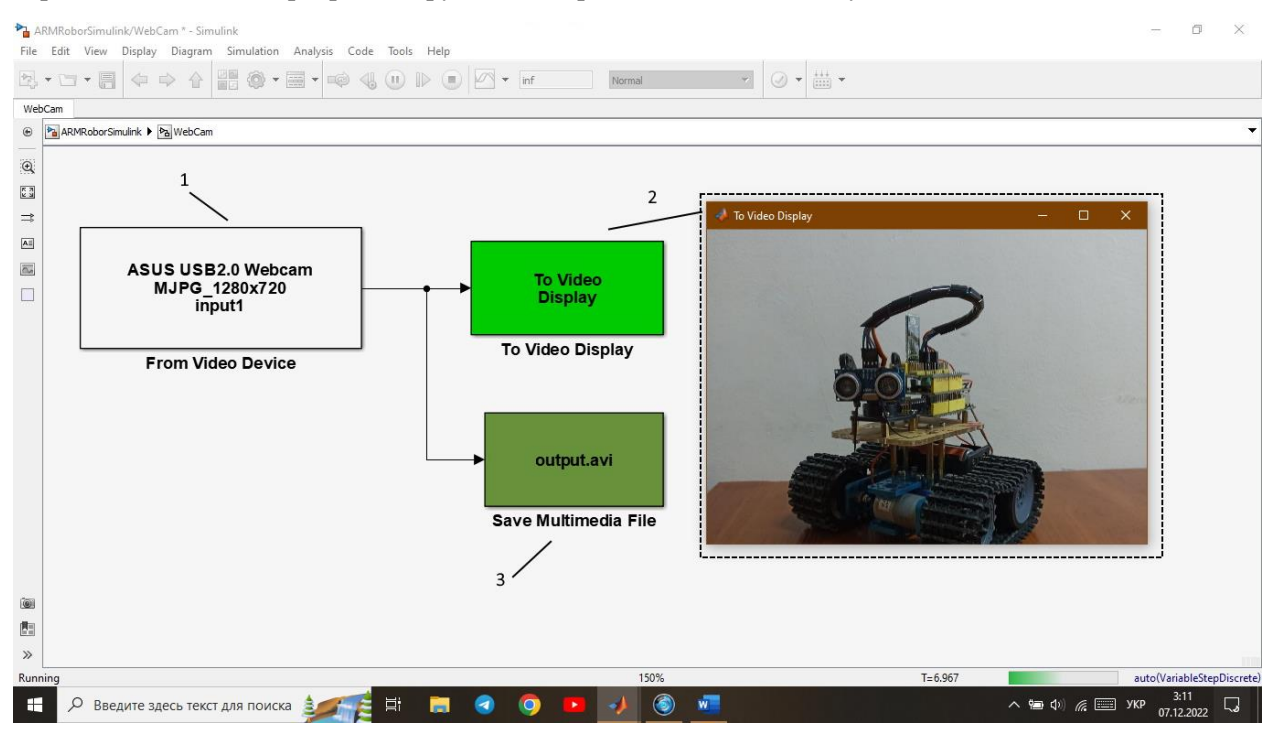

Рис. 2. Блок схема моделі відображення фрейму з камери

Програма яка представлена на рис. 2 складається з таких блоків: 1 – From Video Device; 2 – To Video Display; 3 – Save Multimedia File. Вона працює наступним чином. В блоці «1» From Video Device відображаються під'єднані до програми Matlab камери та задаються параметри відображення. Найпоширеніші з яких є розмір вікна відображення відео сигналу, налаштування кількості кадрів за секунду, налаштування яскравості, контрасту, різкості, насиченість зображення картинки, що відображено з веб камери. Також в блоку 1 можна задавати тип вихідного сигналу як один багатовимірний сигнал або як окремі кольорові сигнали. У другому варіанті в блоці 1 з'являться окремі виходи для кожного з кольорів RGB розкладу. Далі один багатовимірний сигнал з блоку From Video Device потрапляє до блоків «2» To Video Display та «3» Save Multimedia File [3]. Блок «2» To Video Display відображає відео-зображення з камери в окремому вікні середовища програмування Simulink. Також в цьому блоці можливо налаштувати розмір вікна відеозображення, вказати вхідний тип сигналу. Крім того, блок 2 приймає вхідні відео формати RGB і YCbCr, а блок «3» Save Multimedia File зберігає відео файл на персональному комп'ютері де запускається програма. У блоці 3 можливо налаштовувати параметри зберігання відео файлу: такі як формат файлу, місце збереження відео файлу на персональному комп'ютері, де встановлена програма Matlab, записувати тільки відео чи звук або відео та звук з камери. Вибір типу алгоритму стиснення відео-зображення та окремо алгоритму стиснення звуку, що зменшує кінцевий розмір відео файлу здійснюється теж у цьому блоці. Для зменшення навантаження на програму Simulink та для збільшення вільного місця програми для керування та відображення їх було скомпоновано у дві підпрограми. Перша, з назвою: WebCam – програма для відображення записаних зображень,

яка представлена на рис. 2. Друга, з назвою: Control ARM Robot – програма для керування РТС, яка представлена на рис. 1.

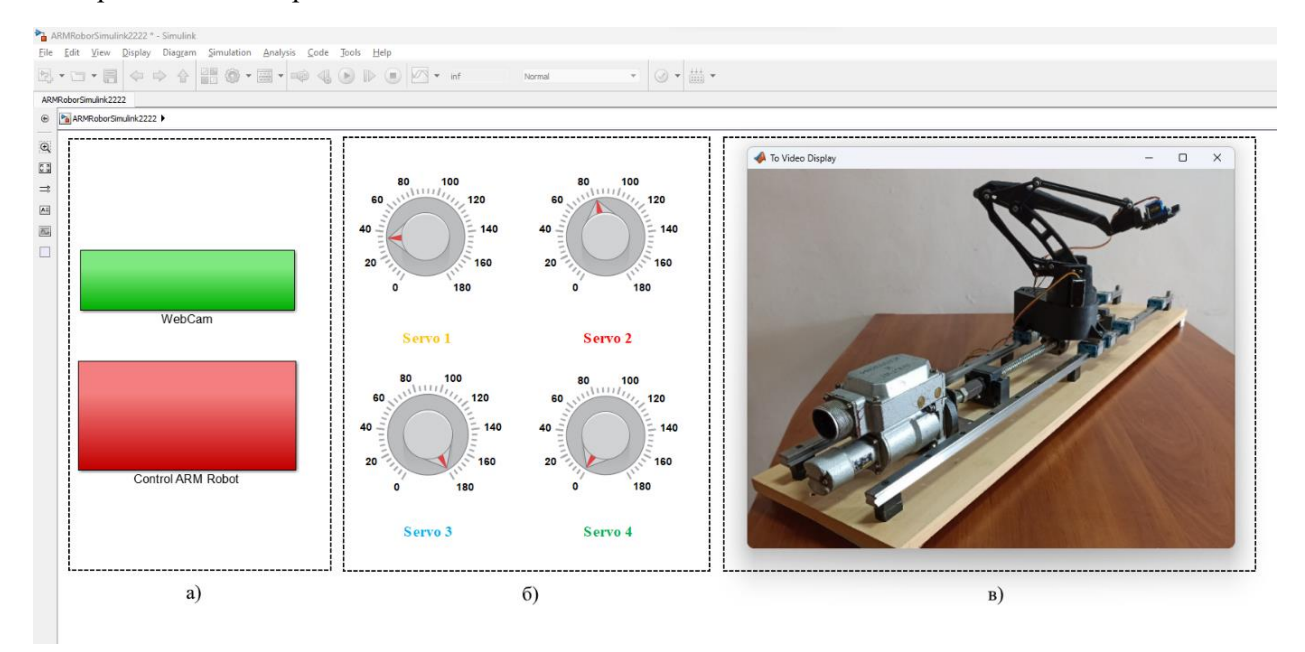

Рис. 3. Зображення роботи програми керування де: а) блоки згорнутих програм відображення та керування; б) Задатчики керування маніпулятором; в) Вікно відображення та запису роботи маніпулятору.

Весь інтерфейс системи керування РТС представлений на рис. 3. Застосування такого інтерфейсу забезпечує прозорість і зручність для навчання студентів створювати та налаштовувати програми керування приводами елементів РТС. Функціональна можливість наочно відстежувати реакцію приводу на задані вхідні дані поворотного вказівника та на зміни коду програми в графічному середовищі програмування Simulink є важливою можливістю машинного моделювання та удосконалення алгоритму та коду програм. Застосування різнокольорового відзначення каналів керування з ідентичними кольорами елементів каналу зменшує навантаження на увагу студента. Останнє дає можливість прозоро відстежувати проходження кроків операцій та по кроково реалізовувати різноманітне навчання, яке буде включати апаратну та програмну складову і допускає навчання у тому числі методом проб та помилок. Головна проблема яка виникала при інтеграції програмного забезпечення до середовища Matlab, це відсутність підтримки Matlab - ом компонентів електронного устаткування. Наприклад програма Matlab не підтримує плату Arduino Uno Rev 2 Wi-Fi, а передбачає тільки підтримку найпоширеніших, таких як Arduino Uno, Nano, Mega. Запропоноване вирішення цієї проблеми може допомогти у перехідний період до створення необхідної останньої версії Matlab. Однак, запропоновано іншій спосіб, що дозволить вирішити проблему використання Wi-Fi зв'язку якщо програмою Matlab не буде і далі підтримутись плата Arduino Uno Rev 2 Wi-Fi. Так підключення окремого Wi-Fi модуля до плат Arduino, що підтримують існуючі версії Matlab розвязує існуючу проблему і дозволяє використати плату без інтегрованого Wi-Fi модулю.

Однак, як очікується у подальшому застосуванні запропонованих модулів програми керування в графічному середовищі програмування Simulink та у ході роботи з якою шляхом удосконалення буде створено на підставі аналізу показників якості зручний інтерфейс. Останнє на підставі узагальненої думки реалізує перевагу плати при програмуванні з використанням Wi-Fi мережі. Крім того, очікується що відкриється не менш важлива можливість колективного розв'язку задачі забезпечити прозорість і зручність процесу навначання та формування навичок. Останнє буде досягнуто у ході доступного навчання студентів. Дані модулі відкривають також можливість створювати та налаштовувати програму керування приводами елементів РТС в графічному середовищі програмування Simulink, реалізувавши різноманітне навчання яке буде включати мету одночасно опановувати апаратну та програмну складову.

### **Висновки**

1. Розроблена модель макету елементів РТС, що здійснюється через мікроконтролер широкого розповсюдження у середовищі програмування IDE та відеокамер з відкритим програмним кодом, придатна для керування групою електроприводів через Wi-Fi радіо канал.

2. Задача моделювання шляхом програмного, аналітичного або точково-множинного або точково-графічного завдання вхідного сигналу при спостереженні та фіксації результатів відкриває додаткові можливості удосконалення коду та формування навичок програмування. Така модель керування групою серводвигунів в Simulink розширює функціональні можливості керування і дозволить опановувати розширенні функції плати Arduino разом із розширенням області застосування Matlab.

3. Виокремлення трьох блоків дозволяє відображати під'єднані до програми Matlab камери та задавати параметри відображення, типу вихідного сигналу як одного багатовимірного кольрового або розкладеного на окремі кольори та зберігати відео файл на персональному комп'ютері де запускається програма. Крім того, завдяки такому поділу відкриті можливості для налаштовування параметрів зберігання відео файлу: формат файлу, місце збереження відео файлу на персональному комп'ютері, умови запису - тільки відео чи звук або разом відео та звук з камери. Останнє забезпечує вимогу протоколювання особливо важливу для приладів відновлення постінфарктних, пост-інсультних хворих та травмованих пацієнтів.

## СПИСОК ВИКОРИСТАНОЇ ЛІТЕРАТУРИ

[1] Інтегроване середовище розробки // [Електронний ресурс] [Рижим доступу на 28.10.2022р.] – https://uk.wikipedia.org/wiki/Інтегроване\_середовище\_розробки.

[2] Arduino Support from Simulink. // [Електронний ресурс] [Рижим доступу на 12.09.2022р.] – https://www.mathworks.com/hardware-support/arduino-simulink.html.

[3] Image Acquisition Toolbox Support Package for OS Generic Video Interface // [Електронний ресурс] [Рижим доступу на 12.09.2022р.] -https://www.mathworks.com/matlabcentral /fileexchange/45183-image-acquisition-toolbox-support-packagefor-os-generic-video-interface.

[4] [Trunov,](https://www.scopus.com/authid/detail.uri?authorId=57103066500) A., [Beglytsia,](https://www.scopus.com/authid/detail.uri?authorId=57204567490) V., [Gryshchenko,](https://www.scopus.com/authid/detail.uri?authorId=57328071000) G., [Ziuzin,](https://www.scopus.com/authid/detail.uri?authorId=57225011159) V., [Koshovyi,](https://www.scopus.com/authid/detail.uri?authorId=57219354238) V. Methods And Tools Of Formation Of General Indexes For Automation Of Devices In Rehabilitative Medicine For Poststroke Patients. [Eastern-European](https://www.scopus.com/authid/detail.uri?authorId=57103066500#disabled) Journal of Enterprise [Technologiesthis](https://www.scopus.com/authid/detail.uri?authorId=57103066500#disabled) link is disabled, 2021, 4(2-112), pp. 35–46.

[5] Arduino UNO WiFi REV.2 ABX00021 // [Електронний ресурс] [Рижим доступу на 12.09.2022р.] – https://arduino.ua/prod3025-arduino-uno-wifi-rev2-abx00021.

#### REFERENCES

[1] Integrated development environment // [Elektronnyi resurs]. [Rezhym dostupu: 28.10.2022] – https://uk.wikipedia.org/wiki/Інтегроване\_середовище\_розробки.

[2] Arduino Support from Simulink. // Elektronnyi resurs]. [Rezhym dostupu: 12.09.2022] – https://www.mathworks.com/hardware-support/arduino-simulink.html.

[3] Image Acquisition Toolbox Support Package for OS Generic Video Interface // Elektronnyi resurs]. [Rezhym dostupu: 12.09.2022] -https://www.mathworks.com/matlabcentral /fileexchange/45183-image-acquisition-toolbox-support-package-for-osgeneric-video-interface.

[4] [Trunov,](https://www.scopus.com/authid/detail.uri?authorId=57103066500) A., [Beglytsia,](https://www.scopus.com/authid/detail.uri?authorId=57204567490) V., [Gryshchenko,](https://www.scopus.com/authid/detail.uri?authorId=57328071000) G., [Ziuzin,](https://www.scopus.com/authid/detail.uri?authorId=57225011159) V., [Koshovyi,](https://www.scopus.com/authid/detail.uri?authorId=57219354238) V. Methods And Tools Of Formation Of General Indexes For Automation Of Devices In Rehabilitative Medicine For Poststroke Patients. [Eastern-European](https://www.scopus.com/authid/detail.uri?authorId=57103066500#disabled) Journal of Enterprise [Technologiesthis](https://www.scopus.com/authid/detail.uri?authorId=57103066500#disabled) link is disabled, 2021, 4(2-112), pp. 35–46.

[5] Arduino UNO WiFi REV.2 ABX00021 // Elektronnyi resurs]. [Rezhym dostupu: 12.09.2022р] – https://arduino.ua/prod3025-arduino-uno-wifi-rev2-abx00021.

*Трунов Олександр Миколайович* — д-р техн. наук, професор, професор кафедри Автоматизації та комп'ютерно-інтегровані технології, e-mail: trunovalexandr@gmail.com; ORCID: https://orcid.org/0000- 0002-8524-7840

*Скороїд Максим Юрійович* — аспірант кафедри Автоматизації та комп'ютерно-інтегровані технології, e-mail: hahido71@gmail.com; ORCID: https://orcid.org/0000-0003-1641-9124

Чорноморський національний університет імені Петра Могили

**A. M. Trunov**<sup>1</sup> M. Yu. Skoroid<sup>1</sup>

## **IMPLEMENTATION OF WIRELESS MOBILE DEVICE DRIVE CONTROL VIDEO SYSTEMS IN THE MATLAB ENVIRONMENT IN THE EDUCATIONAL PROCESS**

#### <sup>1</sup>Petro Mohyla Black Sea National University

*The peculiarities of the application of computerized systems of wireless remote control of drives, which include singleboard computers with Wi-Fi communication channels, are considered. The advantages and disadvantages of programming*  controllers for wireless control of drives of mobile devices using the Matlab environment are analyzed. The tasks of integrating the IDE programming environment for the most common single-board computers and the video interface to the *Matlab environment are set. To assist programmers and developers in creating software for such devices, observation and control modules have been developed as a model for machine simulation and programming skills. Interfaces that ensure the implementation of Simulink graphical programming environment tools into the educational process are proposed. Using the*  example of creating and setting programs for remote wireless control of elements of robotic systems, including mobile *devices for restorative medicine. This report presents a method of programming Arduino boards based on visual support of actions. The created model for visual representation of the operation of a robotic technical system with four degrees of freedom is considered. The clarity, simplicity and effectiveness of such interactive support have been demonstrated. This method is preferred because it does not require prior programming skills to write code to create complex tasks. The method*  is expected to lend itself well to teaching basic programming skills due to the visual elements offered. Further integration and experience of control program modules in Simulink will require the use of drop-down menus containing informational *messages and links to examples. Simulation modeling and statistical evaluation will obviously become the basis for further improvement of the interface, which realizes the advantage of the board when programming using a Wi-Fi network. In* addition, an important opportunity for collective problem solving opens up thanks to the transparency and convenience of *teaching students programming and process modeling in the Matlab software environment.*

*Keywords: model, RTS control systems, Arduino Uno Rev 2 Wi-Fi, Smulink, Wi-Fi networks.*

*Trunov Aleksandr M.* — Dr. Sc. (Eng.), Professor, Professor of the Department of Automation and computerintegrated technologies, e-mail: trunovalexandr@gmail.com; ORCID:<https://orcid.org/0000-0002-8524-7840>

*Skoroid Maksym Yu.* — PhD student of the Department of Automation and computer-integrated technologies, email: hahido71@gmail.com; ORCID:<https://orcid.org/0000-0003-1641-9124>

Petro Mohyla Black Sea National University